## **View Test Grades As A Student in Scholar**

This document refers to viewing test grades in an Original view Scholar course. For test grades in an Ultra course, refer to the documentation here.

To view your test grades, click on My Grades.

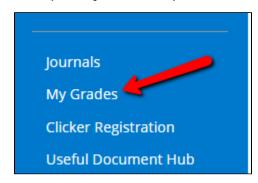

Find the test on your My Grades screen, and click the name of the test.

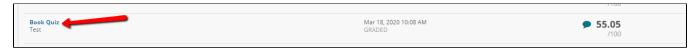

If your instructor has allowed you to see specifics on your test, the number under Calculated Grade is a link. Click it to see the details of your test grade.

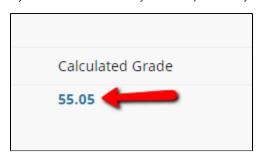